## A Telehealth Solution

## How to Sign Up

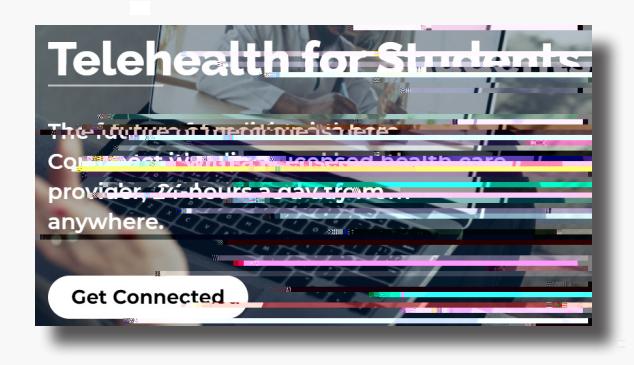

Visit **academiclivecare.com**, click 'Get Connected' and then 'Visit AcademicLiveCare' in the pop-up window.

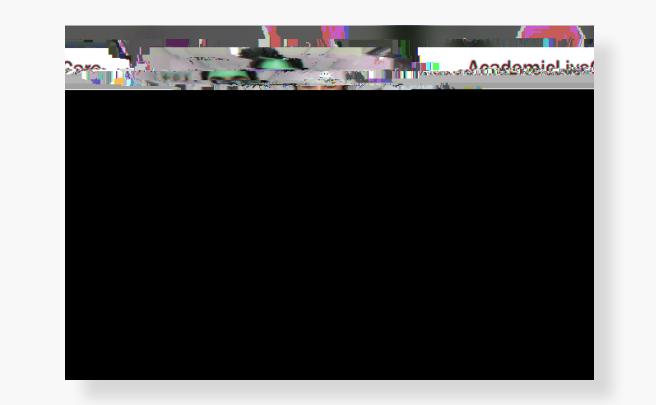

Sign Up for AcademicLiveCare using your school email address or Log In if you already have an account.

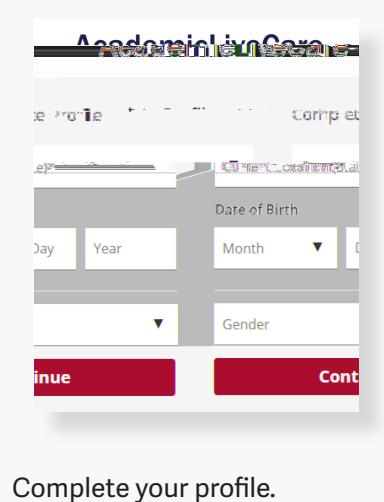

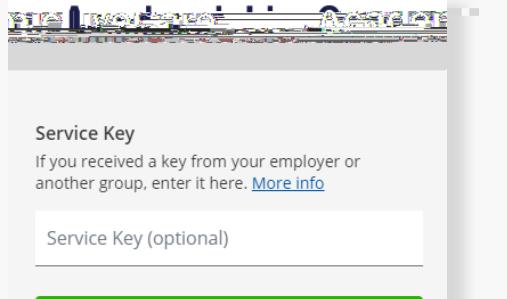

**Continue** 

When prompted to enter a Service Key, enter **ALC** and press 'Continue'. The service key unlocks all Now that your account has been created,

ade me Tresare **Congratulation** is! ied. Your account has been crea OK

you're ready to Get Care!

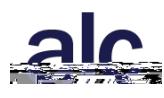

## How to Get Care

Your Home Page will reflect all services available to you. Select the care applicable to your needs.

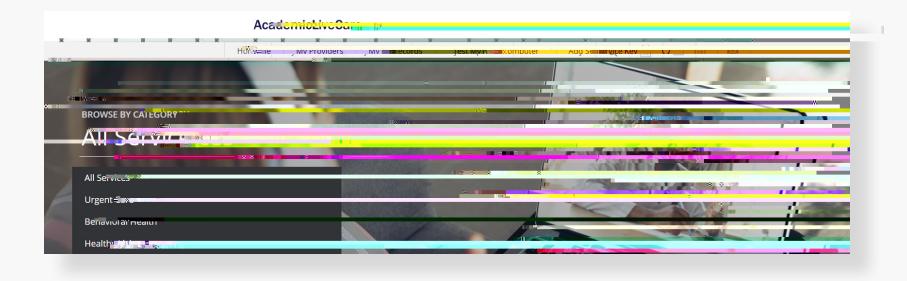

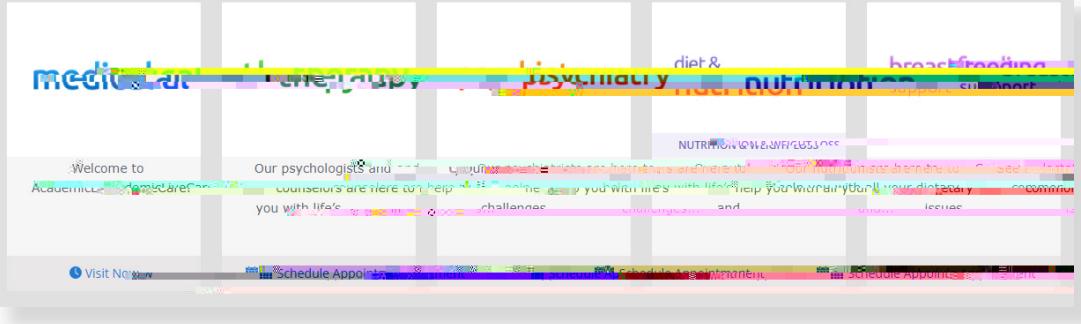

For Medical/Urgent Care, click 'Get Started' to see the first available provider or find a specific provider by using the search and filter tools.

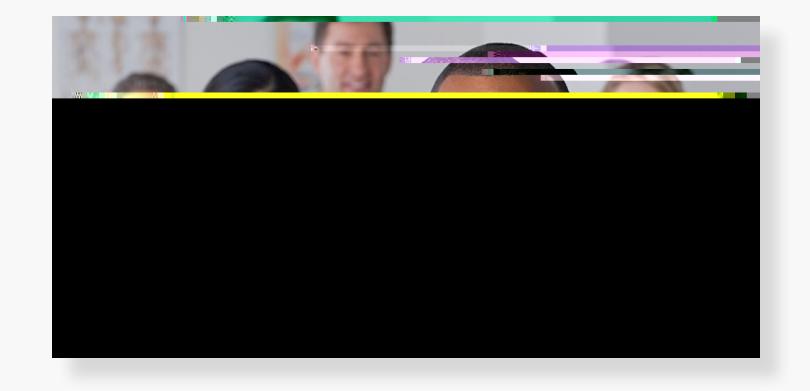